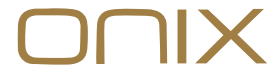

OWNER'S MANUAL

# Portable DAC/AMP Adapter **Alpha**

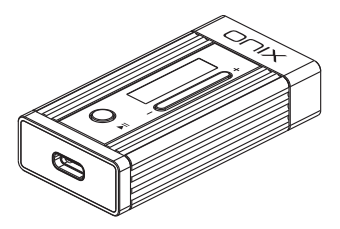

# Security Instructions

- 1. Don't repair, disassemble or modify the device without permission.
- 2. Please don't use this device in extremely hot, cold, dusty or humid circumstances. Avoid any exposure to liquids.
- 3. Please enjoy the music at a proper volume to avoid impairing your hearing and damaging the sound system. Before plugging your headphones into the device, please turn down the volume first.
- 4. Don't clean this device with chemicals or detergents, otherwise its surface and top coating may be damaged.

## Names of Parts

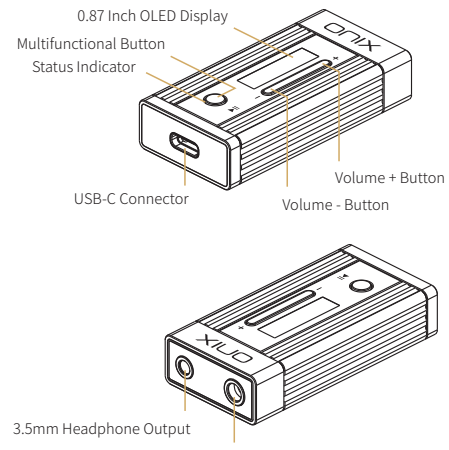

4.4mm Balanced Headphone Output

# Operation Instructions

1. For use with devices running Android 7 or higher, Windows 10 or Mac OS, XI1 works as a plug-n-play device, without any need to install additional drivers. For use with Windows 8, 7 or XP, please download dedicated USB drivers from ONIX official website.

Note: Due to differences in Android systems used by different manufacturers, some devices might demand additional settings and some devices might not support such connection.

- 2. For use with certain devices, such as gaming consoles or older Android devices, XI1 must be switched to a basic UAC1.0 USB mode. For such devices, please hold down the Multifunctional Button on the XI1 while connecting it to the device.
- 3. XI1 is completely powered through the USB input, consuming only small amount of power from the connected device. XI1 might get slightly warm during usage, this is not a malfunction and it does not affect performance.
- 4. For use with iOS devices, a special USB-C to Lightning cable is needed.

# Button Functions

#### Multifunctional Button

- UAC1.0 Mode: Press and hold while connecting cable.
- Single Press: Play or Pause Playback.
- Double Press: Turn Screen On/Off.
- Press for 2 seconds: Enter/Exit Settings Menu.

## Settings Menu Navigation

- Press Multifunctional Button to move between items in the menu.
- Use Volume -/+ Buttons to change the setting.
- Volume -/+ Button functions can be changed in Settings Menu "Key Mode".

## Volume -/+ Button ("DAC Volume" Mode)

• Press or hold the buttons to adjust the volume.

## Volume -/+ Button ("System Volume" Mode)

• Press or hold the buttons to adjust the volume.

#### Volume -/+ Button ("Track Up/Down" Mode)

- Single Press: Previous / Next track.
- Long Press: Fast Forward / Rewind. (Needs to be supported by Playback software and Connected Device)

Note: In UAC 1.0, buttons work in DAC Volume Mode. In UAC 2.0, button functions depend on the connected device and chosen Key Mode.

# Firmware Version Display

Set the device to UAC1.0 mode. Then enter settings and navigate to "Firmware".

# Factory reset

Press and hold Multifunctional Button for 10 seconds to perform factory reset of the device. Display should show "Factory Reset...".

# Font Settings

8 different fonts are available in the settings menu. Access the Settings menu, move to "Set Font" and use the Volume - or Volume + button to cycle between available fonts.

## Screensaver

Screensaver reduces nower consumption. Access the Settings menu move to "Screensaver" and use the Volume - or Volume + button to set screensaver delay.

## Note

Due to inconsistency between USB outputs among different devices, if you face any issue with XI1 not restarting playback or restarting itself when waking up, please set the "Idle Time" setting to "Off".

# Companion APP

Eddict Player app allows access to additional settings and control over XI1. You can download it directly from Play store.

Note: Only Android system allows access to the settings through the Eddict Player app.

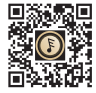

Eddict Player

# Status Indicator

Showing current sampling frequency during playback

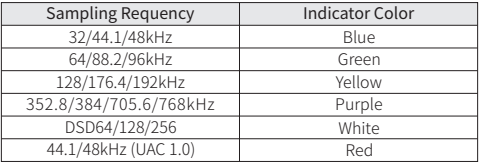

Note: When the screen is turned off, the Indicator will be pulsing.

## Main Features

- 1. Dual Cirrus Logic CS43198 DACs.
- 2. Hi-Res PCM support up to 32bit / 768kHz.
- 3. Native DSD support up to DSD256.
- 4. Compatible with Android, iOS, Windows and Mac OS.
- 5. Universal USB-C connector.
- 6. Using ultra-low noise and high current power supply for improved audio performance.
- 7. 3.5mm single-ended and 4.4mm balanced headphone output.
- 8. More setting available through Companion app on Android.

# Attached Accessories

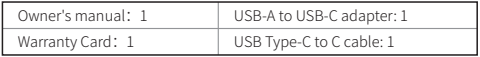

## 安全指示

- 1. 不可自行开启本机进行维修、拆卸或改造。
- 2. 请不要在特别热、冷、多尘或潮湿的环境中使用本产品, 也不 要放在有液体的地方。
- 3. 请调节话当音量欣赏音乐, 以免损伤您的听觉和音响系统, 在 插入耳机前,请先将音量调小,不要长时间使用耳机。
- 4. 不要使用化学剂或清洁剂清洁本产品,这样会损伤产品表面和 表面涂层。

# 部件名称

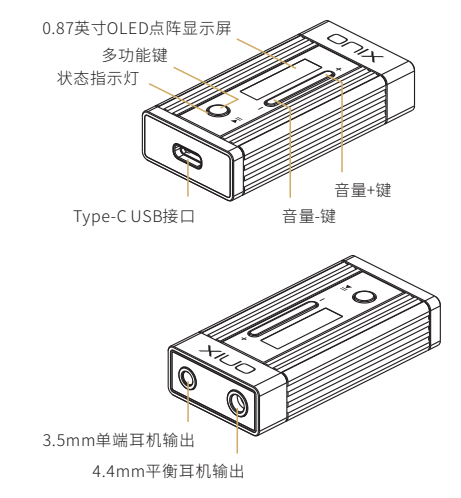

## 操作说明

ŗ

1. XI1使用标准UAC 2.0声卡,在苹果系统及Win10系统可实现即插 即用。在WinXP、Win7及Win8系统时,请到ONIX官网下载驱动, 正确安装后即可作为USB声卡使用。

注:由于安卓设备系统及硬件的差异影响,在极少数设备上可 能存在兼容性问题。

- 2. 要与某些设备(例如游戏机或较旧的安卓设备)一起使用,必 须将XI1切换到UAC 1.0模式。 对于此类设备,在将XI1连接到设 备时,请按住XI1上的多功能键。
- 3. XI1工作时通过USB接口供电,只消耗手机或电脑少量的电量, 实际耗电情况与使用方式有关。在使用时会产生少许热量,均 属正常情况,请放心使用,因为XI1采用了发烧级解码芯片。
- 4. 使用iOS设备时需另配Lighting转接线。

## 按键功能

#### 多功能键▶Ⅱ

- 长按上电: 按住多功能键不放, 再将XI1连接到设备, 此时XI1 切换为UAC1.0游戏模式。
- 短按:播放或暂停。
- 双击:关闭或打开显示屏。
- 长按2秒: 进入设置模式或退回主界面。

#### 菜单设置说明

- 按多功能键可在菜单中的项目之间切换。
- 使用音量-/+按键可更改设置。
- •音量-/+键功能可在设置菜单"Key Mode"中更改模式。

#### 音量键 - / + (在"DAC Volume"模式)

- 短按:调节DAC音量一次(音量调节界面)。
- 长按:连续调节DAC音量。

#### 音量键 - / + (在 "System Volume"模式)

- 短按:调节音源设备系统音量一次。
- 长按:连续调节音源设备系统音量。

#### 音量键 - / + (在 "Track Up/Down"模式)

- 短按:上一曲/下一曲。
- 长按:快退/快进。(注:此功能需播放软件支持)

#### 注:在UAC2.0下,所有功能按键需音源设备支持。 在UAC1.0模式下按键功能自动切换为"DAC Volume"模式。

#### 版本查看

在UAC1.0模式下,长按多功能键2秒进入设置菜单界面,再短按多 功能键选择到"Firmware"项目,即可显示当前版本号。

#### 恢复出厂设置

按住多功能键10秒,直到显示屏显示"Factory Reset..."即可。

#### 字体设置

播放采样率字体有8种可供用户选择,长按多功能键2秒进入设置 菜单界面,再短按多功能键选择到"Set Font"项目,再按音量-键或音量+键即可变更字体。

### 屏保设置

特色屏保模式可降低解码器在使用中的功耗,长按多功能键2秒进 入设置菜单界面,再短按多功能键选择到"Screensaver"项目, 再按音量-键或音量+键可选择时间或关闭。

#### 使用注意

因不同品牌手机的Type-C接口供电输出差异,如遇到设备在休眠 模式唤醒时重启,可在设置菜单下将休眠时间(Idle Time)设置为 "Off"状态。

#### APP控制

扫描二维码并对应下载Eddict Player APP ,安装 完成后即可对产品进行操控。

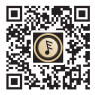

注:仅安卓平台可实现APP操控。 扫码即可下载

Eddict Player

# 指示灯显示

#### 采样频率指示灯显示

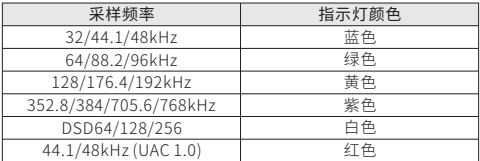

注: 熄屏状态下, 指示灯会呈现"呼吸"效果。

# 主要特点

1. DAC采用2片CIRRUS LOGIC公司高性能的解码芯片CS43198。

2. PCM最高支持32bit/768kHz。

3. DSD最高支持Native DSD256。

- 4. USB解码耳放线支持安卓系统、苹果系统以及Windows系统的 手机、平板及电脑使用,还支持UAC 1.0免驱模式。
- 5. 采用通用的Type-C接口。
- 6. 采用超低噪声大电流的电源芯片,为高音质提供更好的保障。

7. 支持3.5mm单端及4.4mm平衡耳机。

8. 支持APP控制。

## 随机附件

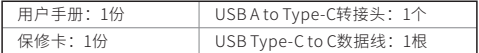

#### 安全にご使用いただくために

- 1. デバイスを修理、分解、改造しないでください。
- 2. このデバイスを極端に暑い、寒い、ほこりの多い、または湿 気の多い環境で使用しないでください。液体にさらさないで ください。
- 3. お客様の聴力を守るため、また本機や接続機器の故障を防ぐた めに適切な音量で音楽をお楽しみください。本機にイヤホンを 接続する前にボリュームを下げてください。
- 4. 本機の表面やコーティングが破損する恐れがありますので薬品 や洗剤を使用しての清掃は行わないでください。

## 各部の名称

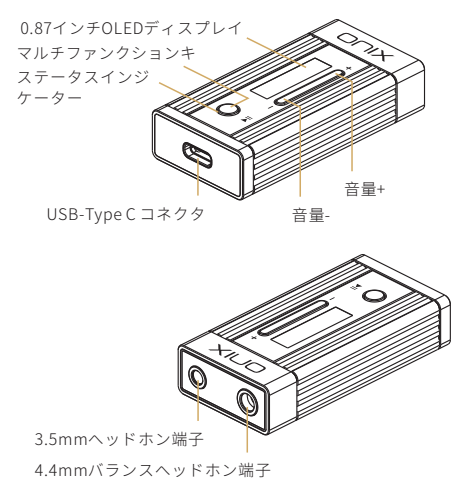

## 操作説明

- 1. Android 7以降のAndroid OSデバイス、Windows 10または Mac OSのPCで使用する場合、XI1は追加でドライバーをイン ストールしなくても正常に動作します。Windows XP、7、8の PCで使用する場合には、ONIXのウェブサイトにアクセスしま たは日本代理店のHPから専用のドライバーをダウンロードし てインストールしてください。
- ※ デバイスメーカーごとに動作しているAndroidシステムに 変更が加えられている場合があるため、一部の機器では追 加の設定が必要な場合や接続が正常に行えない場合がござ います。
- 2. ゲーム機やAndroidのバージョンが古いデバイス等と接続する 場合、XI1を『UAC1.0モード』で接続する必要があります。 デバイスに接続する際に、本体の「マルチファンクションキ」 を押したままデバイスに接続してください。
- 3. XI1はUSB-TypeCからの給電によって動作します。使用中、 本体が少し暖かくなる場合がございますがこれは異常ではな く製品の仕様です。動作にも影響はございません。
- 4. iOSデバイスで使用するためには特別なUSB-C to Lightningケ ーブルが必要です。

## キー操作説明

#### マルチファンクションキー

- 長押しした状態でデバイスと接続(UAC1.0モードへの切り替え): マルチファンクションキーを長押しした状態でXI1をデバイス と接続してください。XI1はUAC1.0モードに切り替わります。
- シングルクリック:再生/一時停止。
- ダブルクリック:画面のオン/オフ。
- 2秒間長押し:設定メニューの表示/終了。

#### 設定メニューのナビゲーション

- メニュー内の項目を変更するには、マルチファンクションボタ ンを押してください。
- 使設定を変更するには、音量ボタン-/+を使用してください。
- 音量ボタン-/+の機能は、設定メニュー内の「Key Mode」で変 更できます。

#### 音量ボタン-/+(「DAC Volume」モード時)

- シングルクリック:DACボリュームを1段階ずつ調整します。
- 長押し:キー押し続けている間、DACボリュームを上げ/下げ し続けます。

#### 音量ボタン-/+(「System Volume」モード時)

- シングルクリック:システムボリュームの音量を1段階ずつ調 整します。
- •長押し:キー押し続けている間、システムボリュームを上げ/ 下げし続けます。

#### 音量ボタン-/+(「Track Up/Down」モード時)

- シングルクリック:前の曲/次の曲の曲送りキーとして機能し ます。
- 長押し: 早送り/巻き戻し操作キーとして機能します。 (再生ソフトと接続機器が対応している必要があります。)

※ UAC2.0モードでのキー機能は接続されたデバイスと選択さ れたキー・モードに依存します。また、UAC1.0モードでは、キ ー機能は自動的に "DAC ボリューム"モードに切り替わります。

#### ファームウェアのバージョン表示について

UAC1.0モードで、マルチファンクションキーを2秒間長押しする と、設定メニューに入ります。その後、マルチファンクションキ ーを短く押して、「Firmware」項目を選択すると、現在のバー ジョン番号が表示されます。

## 本体の工場出荷時へのリセット方法について (ファクトリーリセット)

マルチファンクションキ10秒間長押しして、本体設定を全て工 場出荷時への状態に初期化するファクトリーリセットを実行し ます。実行時にはディスプレイに"Factory Reset..."と表示され ます。

#### フォント設定について

設定メニューで8種類のフォントが利用できます。XI1本体設定 メニューの"Set Font"内から、音量-/+キーでフォントを切り替 える事が出来ます。

#### スクリーンセーバー機能について

スクリーンセーバー機能はXI1本体の消費電力を削減します。本 体の設定メニューから"Screensaver"を選択し、音量-/+キーで スクリーンセーバーの遅延時間を設定します。

#### ご利用にあたっての注意点

接続するスマートフォンデバイスによっては、USB-Type-C端子 の電源出力が異なるため、XI1が正常に動作しない場合や、スリ ープ解除時に再起動が発生する場合には、設定メニューから "Idle Time"設定を"Off"にしてください。

#### コンパニオンアプリ

「Eddict Player」アプリと接続することで、 XI1の詳細設定や拡張機能にアクセスす るこ とができます。アプリは各ストアからダウン ロードすることができます。

※Android版アプリでのみXI1の設定を変 更する事が出来ます。 (iOS版アプリでは現在未対応です)

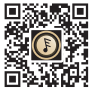

QRをスキャンしてDL Eddict Player

## 主な製品の特徴

- 1. DACは、2つのCIRRUS LOGIC社の高性能デコーディングチッ プCS43198を採用しています。
- 2. 最大768kHz / 32bitまでのPCMに対応。
- 3. DSD256までのネイティブ再生に対応。
- 4. Android / iOS / Windows / Mac OSに対応。
- 5. 汎用性の高いUSB-TypeCコネクタを採用。
- 6. 超低歪み、高出力のオーディオ設計。
- 7. 3.5mmシングルエンドと4.4mmバランス、2系統の接続方式 に対応。
- 8. Android OS用専用アプリによって機能の拡張が可能。

## 付属品

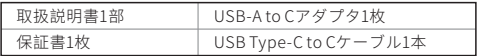

# LEDランプ(ステータスインジケーター)

再生中のファイルのサンプリングレートを表示

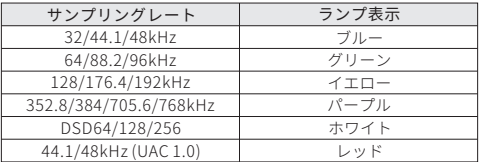

注:スリープ状態の際に、呼吸ランプが表示されます。

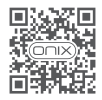

onixhiend.co.uk

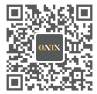

WeChat Official Account

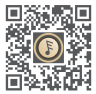

Scan Code to Download Eddict Player

## ONIX ELECTRONICS (UK) LIMITED

Due to continuous improvement, every specification and design is subject to change at any time without further notice.

由于产品不断改进,各项规格及设计随时更改,恕不另行通知。